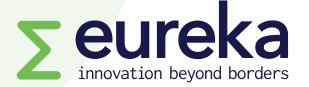

## Welcome to your project platform www.myeurekaproject.org

#### ✓ It's online

- It's collaborative (you and your partners can together complete the application form)
- $\checkmark$  Create an account for your organisation and enter your own project costs
- ✓ Check the eligibility of your project
- ✓ Validate your application
  - Please note: You <u>cannot</u> submit an application with incomplete sections, including mandatory annexes.
- ✓ It's continuously being improved
  - ✓ Some screenshots in this document may become obsolete, but the logic of the features will remain the same.

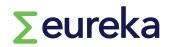

# Eureka Project Management Platform **Sign in**

**Email address** 

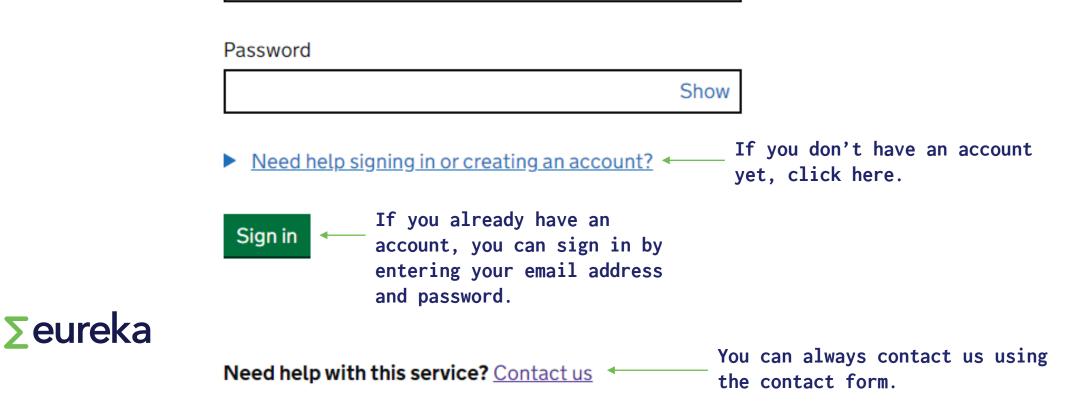

### Search for funding opportunities

|                                                                   | Eureka                                  |                                  |                                                                          |                            |              |                                            |                                            |   |
|-------------------------------------------------------------------|-----------------------------------------|----------------------------------|--------------------------------------------------------------------------|----------------------------|--------------|--------------------------------------------|--------------------------------------------|---|
| Search for open<br>and upcoming<br>calls.                         | Innovation calls<br>Filter competitions | 9 calls                          |                                                                          |                            |              |                                            |                                            |   |
| Once you have<br>chosen your<br>call, start a<br>new application. | Keywords                                | Call opens: Su<br>Call closes: W | en call for inno<br>unday 19 March<br>ednesday 29 M<br>all has not yet o | 2023 Centr<br>1arch 2023 1 | al European  |                                            | cts and services of tomorrow<br>e (CET)    |   |
|                                                                   |                                         | Summary                          | <u>Eligibility</u>                                                       | <u>Scope</u>               | <u>Dates</u> | How to apply                               | Supporting information                     |   |
| ∑eureka                                                           |                                         | Descript<br>Funding              |                                                                          |                            |              | open call for innov<br>ad services of tomo | ation projects to stimulate the ne<br>rrow | w |
| Zeuleka                                                           |                                         | Funding                          | type                                                                     |                            |              |                                            |                                            |   |

Search for ope and upcoming calls.

Once you have chosen your call, start a new applicatio

#### **Create your account**

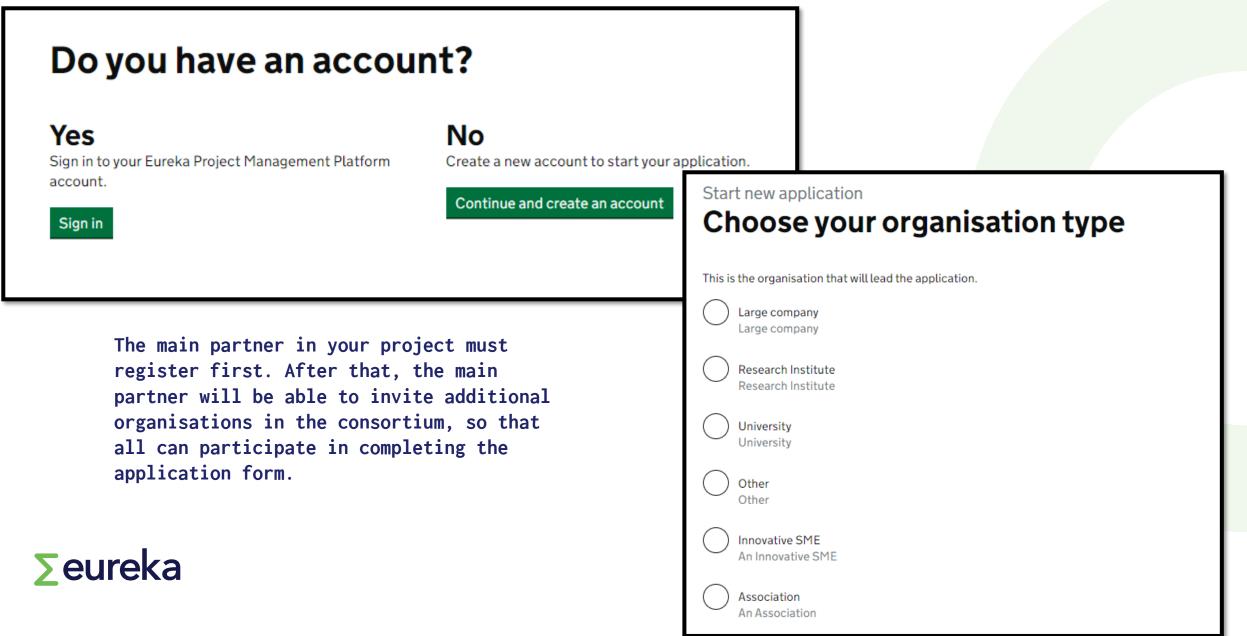

### The application form

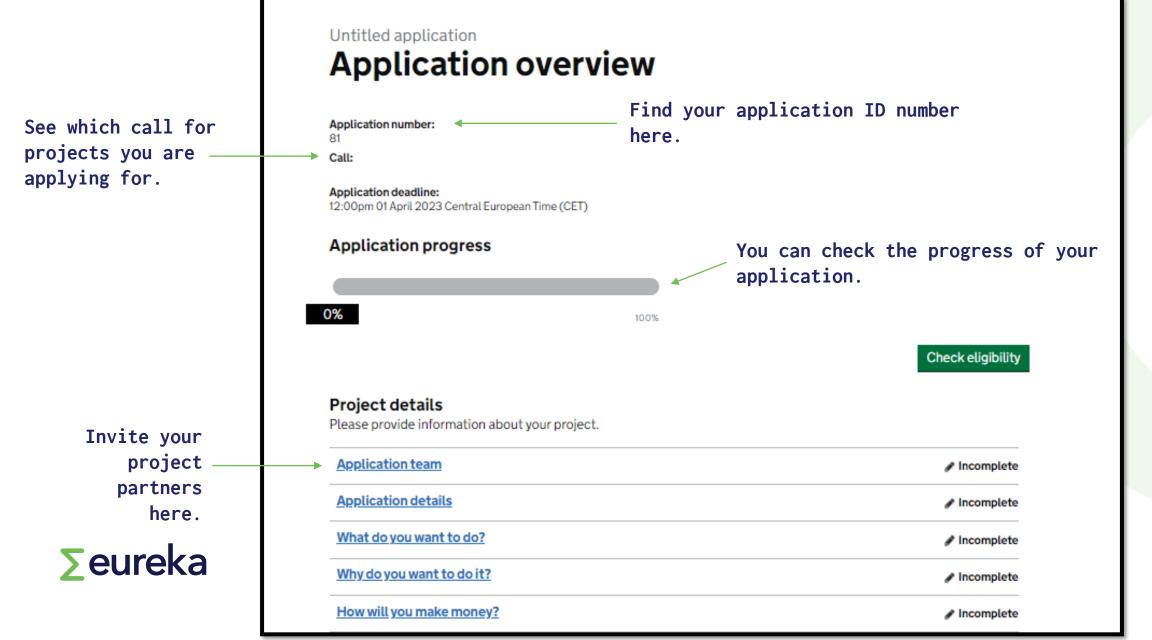

### **Inviting project partners**

### Application team

These are the organisations that will work together on the project. You can invite people from these organisations to help you with the application. They can invite other people from their own organisation.

#### Microbiotix (Main)

**Organisation details** 

| Туре                       | Address |                | Country              | organisation. Once you              |
|----------------------------|---------|----------------|----------------------|-------------------------------------|
| Innovative SME             |         |                | BEL - Flemish Region | invitation, they will               |
| Phone number               |         | Year of Regist | tration              | inviting them to regis<br>platform. |
| Organisation participants  |         |                |                      |                                     |
| Full name                  | Email   |                | Main applicant       |                                     |
| Add person to Microbiotix  | >       |                |                      |                                     |
| Add a partner organisation |         | Full name      | Email                | Invite to application Remove        |
| <b>&gt;</b> eureka         |         |                |                      |                                     |

You can add a person to a participating organisation. Once you have sent the invitation, they will receive an email inviting them to register to the platform.

### **Inviting project partners**

### Application team

These are the organisations that will work together on the project. You can invite people from these organisations to help you with the application. They can invite other people from their own organisation.

Microbiotix (Main)

**Organisation details** 

| Туре                       | Address                   | Country                                             | inviting them to register t |
|----------------------------|---------------------------|-----------------------------------------------------|-----------------------------|
| Innovative SME             |                           | BEL - Flemish Region                                | platform.                   |
| Phone number               | <b>Year of Re</b><br>2019 | gistration                                          |                             |
| Organisation participants  |                           | Untitled application Add a partner orga             | anisation                   |
| Full name                  | Email                     | You must invite one parage from the experientiation |                             |
| Add person to Microbiotix  |                           | You must invite one person from the organisatio     | JN.                         |
| Add a partner organisation |                           | Person's full name Email                            |                             |
| ∑eureka                    |                           | Invite partner organisation <u>Cancel</u>           |                             |

You can add a partner organisation to the consortium. Once you have sent the invitation, they will receive an email inviting them to register to the platform.

### Answering a question

| Application questions                                                                                                    | Click here to assign this<br>question to another project<br>partner.                                                                                                    |
|----------------------------------------------------------------------------------------------------|----------------------------------------------------------------------------------------------------|
| These are the questions which will be marked by the assessors.         1. Impact - Results of the project         Assigned to you | ✓ Incomplete                                                                                                    |
| O losses at Time to mende the discovery solution along the second                                                                 | act - Results of the project                                                                                                    |
| Describe i<br>results of                                                                                                    | • Results of the project individually each product, process and service that will be developed by the project, starting with the main the project.  hould I include in the results of the project section?  There are tips in the platform about how to answer questions. |
| <b>Seureka</b>                                                                                                    | complete Keep an eye on your                                                                                                    |
|                                                                                                    | word count.                                                                                                    |

## **Eligibility check**

You can run an automatic computer check to check the eligibility of your project application.

| Applicatior                                              | overview           |            |          |
|----------------------------------------------------------|--------------------|------------|----------|
| Application number:                                      |                    |            |          |
| 12                                                       |                    |            |          |
| Call:<br>Eurostars 3 Open Call                           |                    |            |          |
| Application deadline:<br>12:00pm 20 March 2023 Central E | uropean Time (CET) |            |          |
|                                                          |                    |            |          |
| Application progress                                     |                    |            |          |
|                                                          |                    |            |          |
|                                                          |                    |            |          |
| 4%                                                       | 100%               |            |          |
| 4%                                                       | 100%               |            |          |
| 4%                                                       | 100%               | Check elig | gibility |
|                                                          | 100%               | Check eli  | gibility |
| Project details                                          |                    | Check eli  | gibility |
|                                                          |                    | Check elig | gibility |

#### Eurostars 3 Open Call Eligibility criteria

The following is the eligibility criteria for call Eurostars 3 Open Call.

You must satisfy all of these conditions to be eligible for this call.

| 🗙 Ineligible | idget: At least 50% of the total budget for SMEs from<br>irostars countries (excluding subcontracting). |
|--------------|----------------------------------------------------------------------------------------------------|
| ✓ Eligible   | onsortium leader: from a Eurostars country.                                                             |
| ✓ Eligible   | vilian applications: project has an exclusive focus on<br><i>r</i> il purpose.                          |
| ✓ Eligible   | ndget: No single country is responsible for more than<br>1% of the budget.                              |
| ✓ Eligible   | onsortium: at least two Eurostars countries involved.                                                   |
| 🗸 Eligible   | onsortium: at least two independent entities.                                                           |
| ✓ Eligible   | onsortium leader: Innovative SME.                                                                       |
| ✓ Eligible   | iration: the project duration is a maximum of 36<br>onths or fewer.                                     |
|              | onths or tewer.                                                                                         |

Please note: The automatic check is designed only to provide support to applicants, it does not validate that your project application is eligible. Always doublecheck by other means as well that your project complies with the eligibility criteria (e.g., through manual calculations).

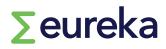

### **Declarations**

Declarations

SME declaration

**Commitment and signature** 

Each organisation in your consortium must upload a commitment and signature form.

SMEs in your consortium must also upload an SME declaration.

#### 🖋 Incomplete

#### Eurostars Application Opened Commitment and signature

#### **Commitment and signature**

Please complete and submit the Commitment and signature form.

Download the Commitment and signature form template

test-commitment-signature-form.pdf

**Upload your completed Commitment and signature form** Your upload must be no larger than 10MB

What is a Commitment and signature form?

No file currently uploaded.

Upload

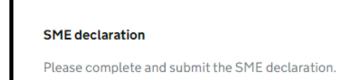

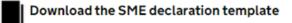

test-sme-declaration-form.pdf

**Eurostars Application Opened** 

**SME** declaration

Upload your completed SME declaration Your upload must be no larger than 10MB

What is a SME declaration?

No file currently uploaded.

#### ∑eureka

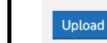

| reate a work package                                                                                                    | Edit this work package                                       |
|----------------------------------------------------------------------------------------------------|--------------------------------------------------------------|
| Eurostars Application Opened Work packages Click here to assign a work package to another                                  | Work package name Work package summary                       |
| Please add and complete the information about your work packages.         Work package for testing         Assigned to you | Work package start time(Month) Work package duration(Months) |
| Purposes       + Add work package                                                                                          | Work package milestones and outcomes                         |
| Only the main partner can add a work package. Once added, the work package can be assigned to another project partner.     | Work package tasks                                           |
| Please note: All partners must insert their individual costs for every work package.                                       |                                                              |

### Insert your project costs

## Eurostars Application Opened Your project finances

#### Finances

Only members from your organisation will be able to see a breakdown of your finances.

Please complete your project finances.

| <u>four project costs</u> | Provide the<br>Only your organ<br>finances.      |                  |                        |                 | nbers of you  | ur organisatio   | n can acces  | s and edit your p         | roject       |
|---------------------------|--------------------------------------------------|------------------|------------------------|-----------------|---------------|------------------|--------------|---------------------------|--------------|
| <u>/our funding</u>       | Work<br>Package                                  | Person<br>Months | Personnel<br>costs (€) | Overhead<br>(€) | Travel<br>(€) | Materials<br>(€) | Other<br>(€) | Sub<br>contracting<br>(€) | Total<br>(€) |
| _                         | WP1 / Work<br>package for<br>testing<br>purposes | 0.0              | 0                      | 0               | 0             | 0                | 0            | 0                         | 0            |
| ∑eureka                   | Total                                            | 0.0              | 0                      | 0               | 0             | 0                | 0            | 0                         | 0            |

All partners must insert their individual project costs in each work package.

### Insert your project costs

## Eurostars Application Opened Your project finances

#### Finances

Only members from your organisation will be able to see a breakdown of your

Please complete your project finances.

Your project costs

Your financial information

Your funding

Each partner must provide their financial information. This is visible only to them.

#### ∑eureka

#### Your financial information

#### **Financial overview**

1 This information is mandatory for all organisations that are NOT 100% public funded.

Details relating to your organisation finances.

| Section                                                         | Financial year 1      | Financial year 2      |
|-----------------------------------------------------------------|-----------------------|-----------------------|
| Start date of the financial report                              | Month Year<br>MM YYYY | Month Year<br>MM YYYY |
| End date of financial report                                    | Month Year<br>MM YYYY | Month Year<br>MM YYYY |
| Date the financial report was submitted to national authorities | Month Year            | Month Year<br>MM YYYY |
| Headcount (number of people)                                    |                       |                       |
| Number of FTEs                                                  |                       |                       |
| Number of FTEs dedicated to R&D                                 |                       |                       |
| Annual turnover (in euros)                                      |                       |                       |
| Annual turnover dedicated to R&D (in euros)                     |                       |                       |
| Balance sheet total (in euros)                                  |                       |                       |
|                                                                 |                       |                       |

### **Review your application**

|                 | 🖌 Complete                  |
|-----------------|-----------------------------|
| n               | ✓ Complet                   |
|                 | ✓ Complet                   |
|                 | ✓ Complet                   |
|                 | 🗸 Complet                   |
|                 | ✓ Complet                   |
|                 | ✓ Complet                   |
| Assigned to you | ✓ Incomplet                 |
|                 | ✓ Complet                   |
|                 | ✓ Complet                   |
| <u>ts</u>       | <ul> <li>Complet</li> </ul> |
|                 | <u>Assigned to you</u>      |

- The platform will validate your application. All fields must be "marked as complete" to be able to submit.
- Allow plenty of time to review your submission.
- ✓ Submit before the deadline.

### **Submission**

| You will not be abl     Submit application | e to make changes to your application or resubmit after this                                                                                                    | s point.                 | information in the form a<br>correct before submitting<br>your application. Changes<br>the form are not allowed<br>after the application is<br>submitted. | g<br>s to |
|--------------------------------------------|----------------------------------------------------------------------------------------------------|--------------------------|----------------------------------------------------------------------------------------------------|-----------|
|                                            |                                                                                                    | Declarations             | Open all                                                                                                    |           |
|                                            |                                                                                                    | Commitment and signature | ✓ Complete 🕇                                                                                                    |           |
|                                            |                                                                                                    | SME declaration          | ✓ Complete +                                                                                                    |           |
|                                            | This is your final chance to make changes to the application after this point. Are         You will not be able to access the application after this point. Are         Yes, I want to submit my application       Cancel |                          | oplication or resubmit after this point.                                                                                                    |           |
| ∑eureka                                    |                                                                                                    | Submit application       |                                                                                                    |           |

Make sure that all the

#### **Next steps**

#### Eurostars Application Overview Test Application status

#### **Application submitted**

Application number: 13 Your application for the competition 'Eurostars 3 Open Call' was submitted on 20 Apr 2021 at 3:32pm Central European Time (CET)

View application Print application

#### What happens next?

#### Assessment process

Once the call submission deadline is reached your application will be sent for assessment. This is subject to the fulfilment of the eligibility criteria. The evaluation process follows these steps:

- All eligible applications will be assessed by at least 3 independent experts selected from the Eureka Expert
  Database. The evaluators will score each question and provide feedback to justify those scores
- The Legal and Financial Viability Check is performed by the National Funding Bodies on a participant basis to
  determine whether every consortium partner is eligible for funding. This Legal and Financial Check is performed in
  parallel to the technical evaluation.
- During this step, the National Funding Bodies maybe require additional information to their national applicants. Please check your email regularly.
- The Independent Evaluation Panel will evaluate the proposals and establish a Ranking List that will determine which
  projects are recommended for funding.
- The Ethics Panel does not give scores to projects, but elaborate an Ethics Report that might require you to submit
  additional documentation before or during the implementation of the project to ensure that you comply with the
  ethics standards set up under Horizon Europe.

The main project partner will receive an email to confirm that the application has been submitted.

All partners may view or print the submitted application at any time.

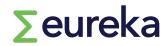

#### **Dashboard**

You can access your application at any time by opening your dashboard.

| EUREKA Project Mana<br>Dashboard Profil                                                                 | agement Platform<br>le Sign out                     |
|----------------------------------------------------------------------------------------------------|-----------------------------------------------------|
| Applications                                                                                            |                                                     |
| Applications in progress                                                                                |                                                     |
| Eurostars Application In Assessment 1<br>Application number: 30<br>Call: Eurostars 3 In Assessment Call | Awaiting assessment Application submitted           |
| Untitled application (start here)<br>Application number: 80<br>Call: Performance Test Open Call         | 710<br>days left 0% complete<br>Deadline 1 Apr 2023 |

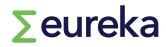